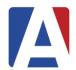

# **Reconciling Daily Attendance**

AeriesCon Spring 2024: Session 361

## Attendance Dashboard

- Navigation Roadmap
- Order of Operations
- Hyperlinks to Forms and Reports

# **Electronic Signatures**

- Eliminates Weekly Teacher Report
- Less Paperwork
- More Efficient

# School Programs

• Determines Grouping on Attendance Reports

### Attendance Notes

- Replaces Paper Log
- ADA Make-Up
- Report Options Available

#### Attendance Enrollment

- Exiting a Student
  - Inactivate the Student
  - o Update Attendance Button
  - Must have a Withdrawal Reason Code
  - Changing Teacher/Program use Code 440
- SDC Placement
- Extended TK (Birthday after Feb 2<sup>nd</sup>)
- Red Flags Available

#### No Show

- No Show Setup Form
- No Show Guidelines
- No Show Manager

# Entering/Updating Attendance

- Attendance Management Dashboard
  - Mass Input Attendance Codes/Tardy Sweep
    - Will not override an inputted attendance code
- Enter Absences by Student
- Updating Absences by Student
- Updating Absences for Multiple Days by Student

- Mass Change All Day Code
  - o An All Day Code must exist in order to use
  - o Changes All Day code to selected Absence Code
  - o Date Range available Attendance Month
  - Use for updating Unverified Absences
  - o Preview/Summary Report available

# Independent Study

- Create Independent Study Credit/No Credit Codes
- Always a "Verified Not Absent" Absence
- Use Program Code "I" (STU.SP) to Group in Monthly Attendance Report
- Update Leave/Enter Date in Attendance Enrollment with Update Attendance Button and using 440 Reason Code
- Use Attendance Management to Reconcile

# Attendance Reports

- Class Roster Can Add STU Fields
- New Report Average Daily Attendance Summary
- See Freshdesk Attendance Reports Listing
- Attendance Reports
- \*\*Daily Procedures at the School Level
- \*\*Monthly Reconciliation Procedures at the School Level
- \*\*Monthly Reconciliation Procedures at the District Level

## Teacher Portal

- Same interface as School Office Personnel
- Attendance Portal Options and Permissions Determine View Rights
- Attendance Submission by Class or Photo